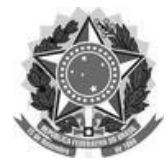

#### **FUNDAÇÃO UNIVERSIDADE FEDERAL DE SÃO CARLOS PRÓ-REITORIA DE GRADUAÇÃO - ProGrad** Rod. Washington Luís km 235 - SP-310, s/n - Bairro Monjolinho, São Carlos/SP, CEP 13565-905 Telefone: (16) 3351-8108 - [http://www.ufscar.br](http://www.ufscar.br/)

## **Seleção para ingresso em 2023 nos cursos de graduação presenciais** Edital ProGrad nº 002, de 30/1/2023 **CONFIRMAÇÃO VIRTUAL OBRIGATÓRIA DE MATRÍCULA** *ORIENTAÇÕES GERAIS*

Nos termos do regulamento do processo seletivo, as pessoas candidatas aprovadas em todas as comissões institucionais de verificação documental (CIVASE, CIVE, CVA e CVDD) devem, obrigatoriamente, confirmar a matrícula do dia **24 de abril até às 23h59 do dia 5 de maio de 2023**, conforme estabelecido na letra "f)" do item 12.4 do Edital ProGrad n. 002, de 30 de janeiro de 2023.

# **● ONDE FAZER A CONFIRMAÇÃO VIRTUAL OBRIGATÓRIA DE MATRÍCULA?**

No formulário eletrônico: **Área do [Candidato](https://sistemas.ufscar.br/siga/candidato/) - Processo Seletivo SiSU - UFSCar**

## ● **PERÍODO DE CONFIRMAÇÃO:**

24 de abril a 5 de maio de 2023 – (consulte o cronograma do Anexo I : [CALENDÁRIO](https://www.prograd.ufscar.br/cursos/ingresso-na-graduacao/EditalProGrad002_calendar_ing23_pbl.pdf) DE CHAMADAS)

## **● QUEM PODE CONFIRMAR MATRÍCULA NO PERÍODO ACIMA?**

Todas as pessoas candidatas que tiveram resultado "habilitado" e/ou "deferido nas comissões institucionais de verificação documental da *1ª e 2ª chamada*.

## **● E AS PESSOAS DAS DEMAIS CHAMADAS, QUANDO CONFIRMAM A MATRÍCULA?**

A confirmação de matrícula é automática para ingressantes convocados nas chamadas 3, 4 e 5, **a partir do resultado "habilitado" e/ou "deferido" nas comissões institucionais de verificação documental**.

## **PASSO A PASSO DE ACESSO AO SISTEMA DE GRADUAÇÃO (SIGA):**

Para acessar o portal e efetuar a confirmação de matrícula corretamente, é preciso seguir os mesmos passos de acesso ao sistema, que fez nas etapas anteriores:

- Fazer o login na área do candidato **([https://sistemas.ufscar.br/siga/candidato/login.xhtml\)](https://sistemas.ufscar.br/siga/candidato/login.xhtml)** pela autenticação da plataforma gov.br;
- Clicar no botão "Opções" do SiSU 2023;
- Confirmar seu curso e verificar se seu status consta como "Matrícula requerida";
- Ler as informações da tela na sessão de confirmação de matrícula;
- Responder à questão "Você tem interesse em se matricular na UFSCar?" clicando no botão laranja com a resposta "Sim, eu quero confirmar a matrícula";
- Responder à questão "Confirma seu interesse em se matricular na UFSCar?";
- Aguardar que o sistema indique a mensagem "Confirmação de matrícula efetuada com sucesso" com o seu comprovante. Guarde-o em local seguro;
- Um e-mail com a confirmação também é enviado para o e-mail cadastrado na plataforma gov.br. Caso não tenha recebido, verifique a caixa de spam de seu provedor de e-mail.
- Voltar à tela inicial, logo após clicar no botão "Opções", e verificar o status se este foi alterado para "Matrícula confirmada". Também é possível consultar o comprovante da "Confirmação de Matrícula".

### **ACESSANDO O SISTEMA SIGA**

Após ter a matrícula confirmada, aguarde o próximo dia útil para acessar o sistema acadêmico de estudantes de graduação da UFSCar (SiGA), no endereço [https://sistemas.ufscar.br/siga,](https://sistemas.ufscar.br/siga) e clicar em "Esqueci a senha" utilizando o CPF.

Depois que tiver redefinido a senha, retorne ao SIGA e acesse seus dados acadêmicos normalmente.

*Para saber o seu nº UFSCar*: Após o login no SIGA, seu número estará no canto superior direito da tela. Utilize-o sempre que precisar acessar os diversos sistemas da universidade.

## **LEMBRETES IMPORTANTES:**

- A Confirmação de Matrícula **é etapa obrigatória** e está prevista desde o início do processo,
- **Quem optar por não realizar** esta operação dentro do prazo (de 24 de abril até às 23h59 do dia 5 de maio) **será considerado/a/e como desistente do processo seletivo**.
- **NÃO serão aceitas confirmações de matrícula fora do prazo previsto em edital**, nem por e-mail, apenas no formato indicado acima.

## **OUTRAS INFORMAÇÕES**

#### **CALENDÁRIO ACADÊMICO**:

<https://www.prograd.ufscar.br/estudantes-de-graduacao/calendario>

#### **E-MAIL INSTITUCIONAL:**

<https://www.sin.ufscar.br/servicos/e-mail-e-listas/e-mail-institucional-para-estudantes>

#### **CARTEIRINHA ESTUDANTIL**

Para solicitar, acesse <https://sistemas.ufscar.br/sagui/> > Autoatendimento > Carteirinha.

Em caso de dúvidas, favor entrar em contato com a coordenação do seu curso: <https://www.prograd.ufscar.br/cursos>